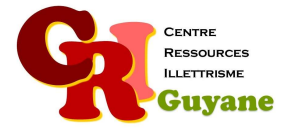

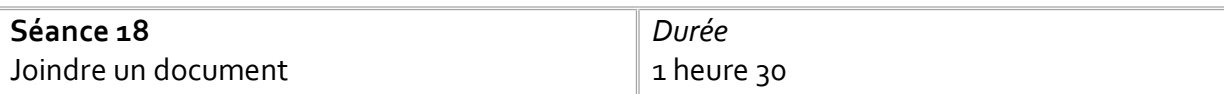

**Objectif** 

S'entrainer à télécharger des images Repérer l'icône pour joindre un document Savoir situer l'emplacement du document dans l'ordinateur

#### Matériel nécessaire

Un ordinateur, une souris et une connexion par participant.

### Déroulé

# 1. Télécharger une image

Chacun devant son ordinateur, les apprenants doivent choisir une ville qu'ils aimeraient visiter et cherchent sur Internet une image. La consigne est d'enregistrer cette image dans un espace précis (bureau, mes documents…).

## 2. Envoyer un mail avec une pièce jointe

Chacun ouvre ensuite sa boîte mail et doit envoyer à son voisin un mail avec en objet le nom de la ville et ensuite joindre la photo téléchargée. L'icône aura été montré auparavant. Montrer l'icône « télécharger » lorsqu'on reçoit une pièce jointe. Expliquer la différence entre regarder le document et le télécharger.

### 3. Recommencer

Refaire le même travail jusqu'à ce que cela devienne automatique.

### Modalités d'animation

L'idée est de laisser les personnes en autonomie pour tâtonner, se tromper puis réussir. L'animateur est toujours présent pour aider en individuel.

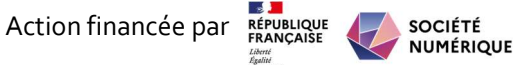